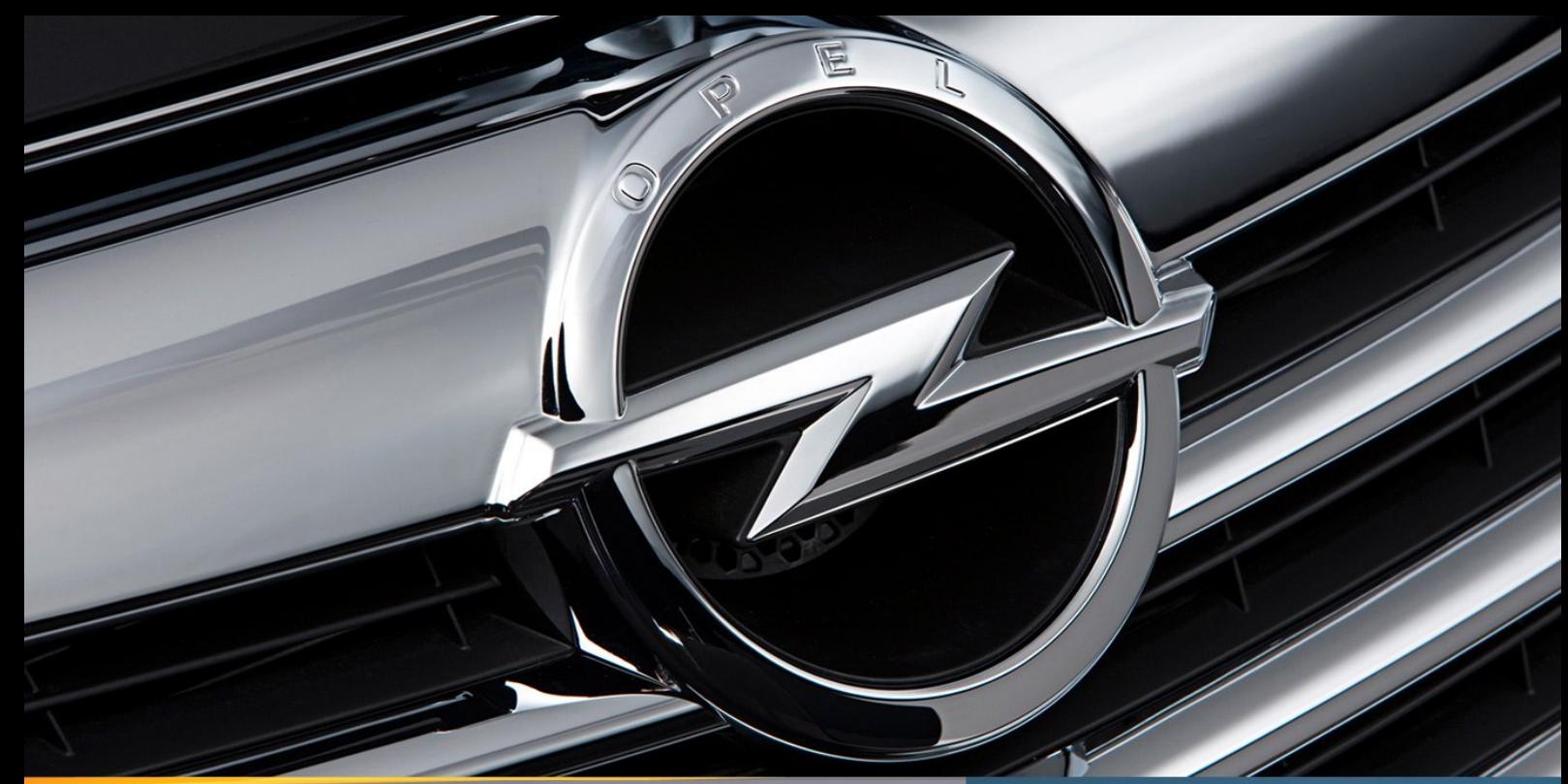

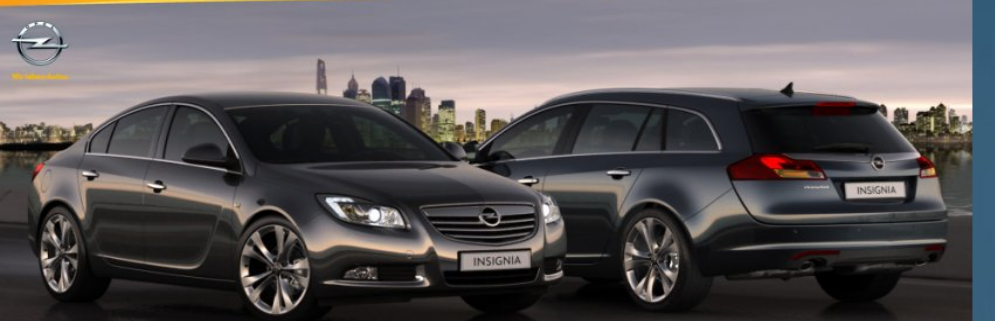

# **Opel Insignia**

Zusatzinformationen

# Inhaltsverzeichnis

<span id="page-1-0"></span> $\overline{2}$ 

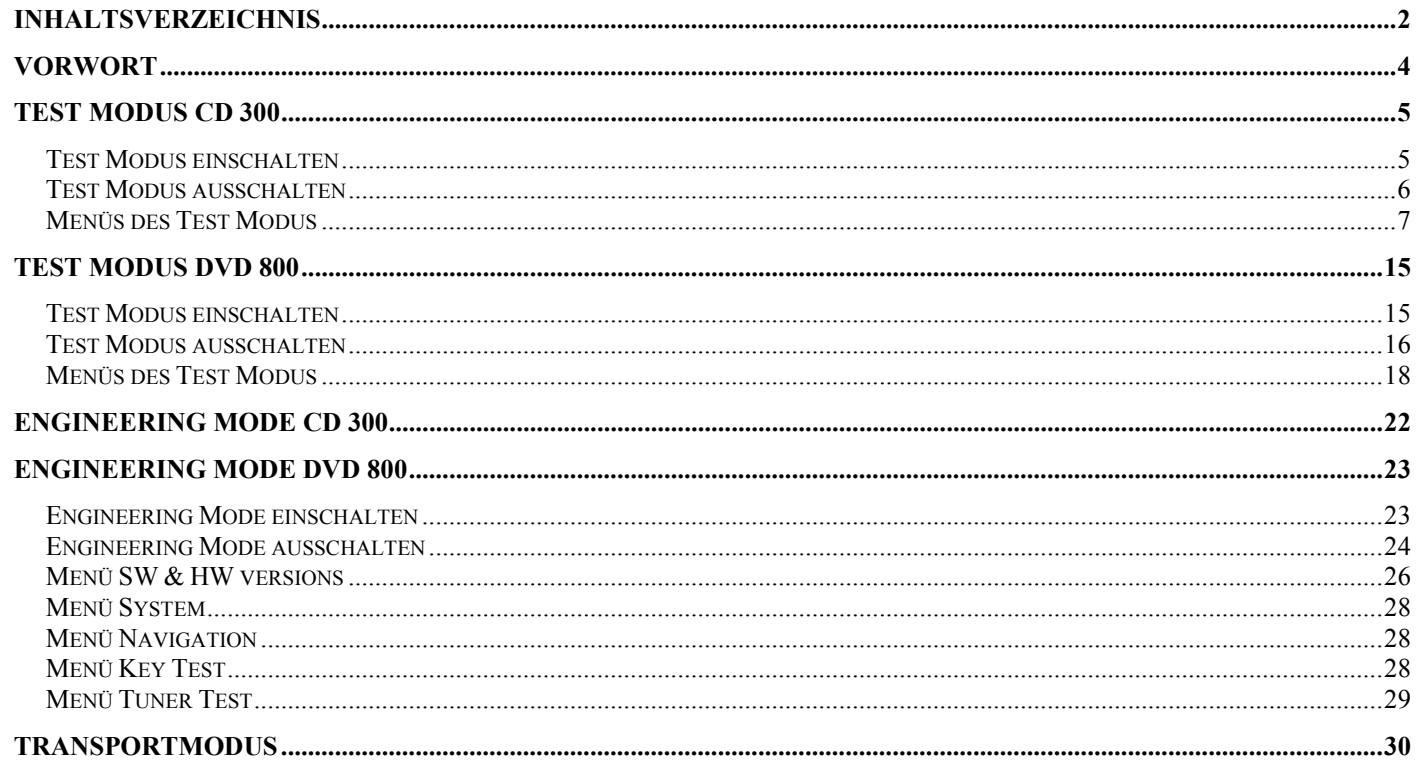

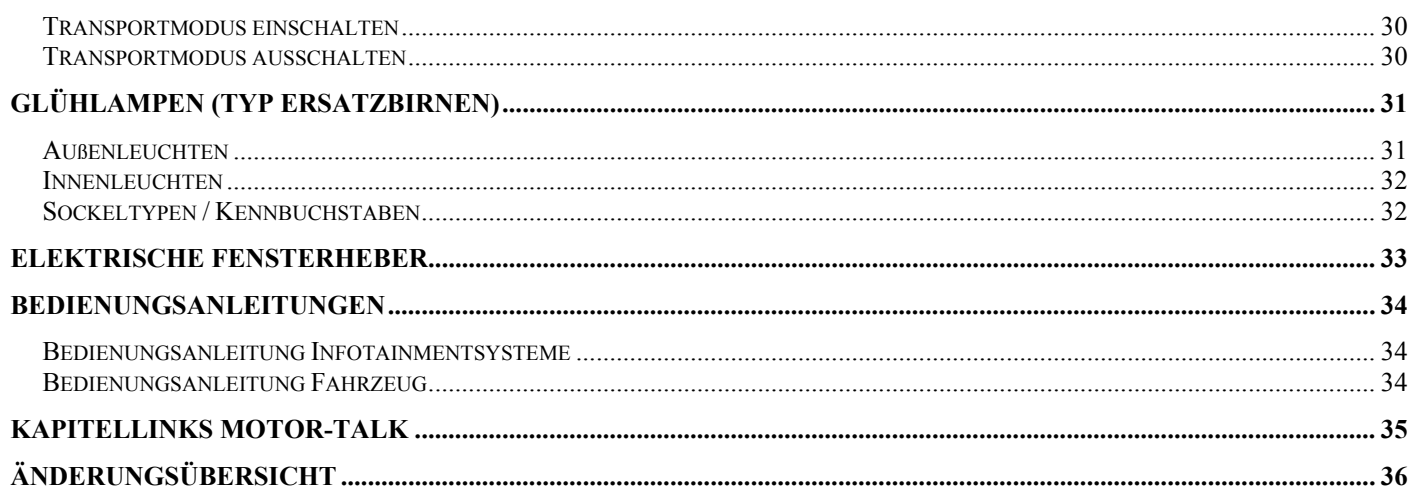

# <span id="page-3-0"></span>**Vorwort**

Im Forum [MOTOR-TALK.de](http://www.motor-talk.de/) sind inzwischen sehr viele Beiträge über den [Insignia](http://www.motor-talk.de/forum/opel-insignia-b716.html) zu den unterschiedlichsten Themen enthalten. Dies hat auch zur Folge, dass man teilweise recht lange suchen muss, um die gewünschten Informationen zu finden. Teilweise gibt es zu gleichen Themen mehrere Threads. Gerade Neulinge tun sich anfangs schwer und stellen Fragen zu Themen die schon oft behandelt wurden. Deshalb habe ich mir überlegt, mit der Erstellung dieses Dokumentes zu beginnen, in dem Informationen zu FAQ's aus dem Forum zusammengestellt sind.

In erster Linie sind das Informationen zu Themen die nicht in der Bedienungsanleitung beschrieben sind. Weiter enthält es auch ergänzende Informationen zu Themen die in der Bedienungsanleitung nicht eindeutig oder unvollständig beschrieben sind.

Dieses Dokument wurde von Mitgliedern des Forums [MOTOR-TALK.de](http://www.motor-talk.de/) für Mitglieder des Forums geschrieben. Es erhebt nicht den Anspruch auf Vollständigkeit. Weiter ist es nicht ausgeschlossen, dass sich bei den beschriebenen Themen Fehler eingeschlichen haben.

Um das Dokument nach und nach zu erweitern und zu verbessern sind wir auf euere Mithilfe angewiesen. Also bitte Fehler jeglicher Art, sowie Vorschläge für neue Themen die aufgenommen werden sollten mitteilen. Vielen Dank.

Insi66

## <span id="page-4-0"></span>**Test Modus CD 300**

Beschreibung für Fahrzeugkonfigurationen mit CD 300.

#### **Test Modus einschalten**

Zum einschalten des Test Modus ist es nicht erforderlich, dass der Zündschlüssel steckt bzw. sich in Stellung 1 oder 2 befindet.

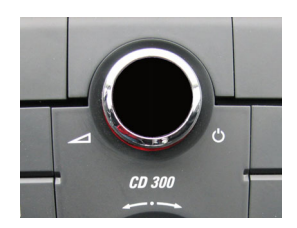

Es ist ausreichend das CD 300 mit dem Knopf  $\bigcirc$  durch kurzes drücken einzuschalten.

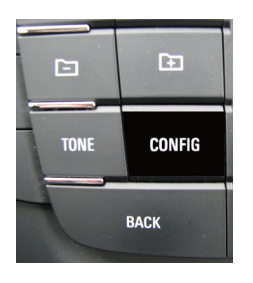

Die Taste **CONFIG** drücken. Das Menü **Einstellungen** wird angezeigt. Hier z.B. Audioeinstellungen. Es funktioniert aber auch in den anderen Menüpunkten wie Systemeinstellungen, Telefoneinstellungen usw.

#### **Audioeinstellungen RDS TP CLaut CD**

Danach die Taste **CONFIG** erneut drücken und für ca. 8 Sekunden gedrückt halten.

Danach erscheint die Meldung

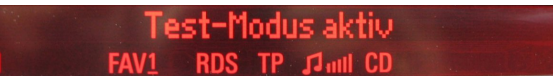

Der Test Modus ist somit eingeschaltet. Dieser bleibt solange eingeschaltet, bis er wieder wie unter **[Test](#page-5-0)  Modus [ausschalten](#page-5-0)** beschrieben ausgeschaltet wird. Folgende Aktionen beenden den Test Modus nicht.

- $\Box$  CD 300 ausschalten
- $\Box$  Zündung ausschalten
- $\Box$  Fahrzeug verriegeln und entriegeln

#### <span id="page-5-0"></span>**Test Modus ausschalten**

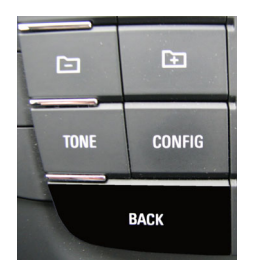

Falls sie sich noch in den Menüs des Test Modus befinden die Taste **BACK** so oft drücken bis die Audioanzeige wieder angezeigt wird.

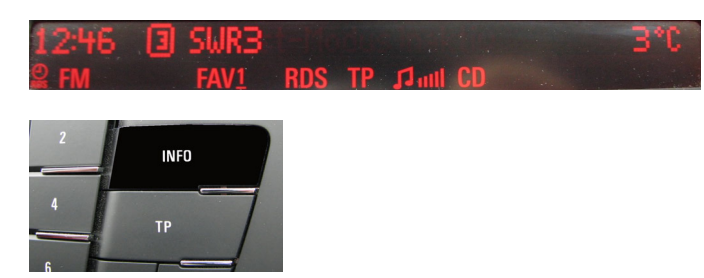

oder die Taste **INFO** so oft drücken bis der Radiotext wieder angezeigt wird.

# Radiotext: Sie hoeren "Perdono" von

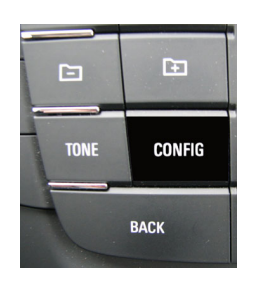

Die Taste **CONFIG** drücken. Das Menü Einstellungen wird angezeigt.

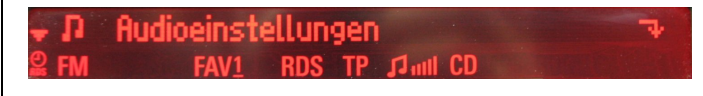

Danach die Taste **CONFIG** erneut drücken und für ca. 8 Sekunden gedrückt halten.

Es erscheint die Meldung

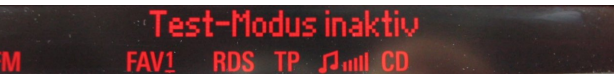

#### <span id="page-6-0"></span>**Menüs des Test Modus**

Im Test Modus gibt es 9 Menüs. Im Menü 1-7 werden Informationen zum Radio (Tuner FM), im Menü 8 werden Informationen zu den Sound Einstellungen und im Menü 9 Informationen zu der Geschwindigkeit angezeigt. Im Radio Betrieb FM werden die Menüs 1-9 und im DVD und AUX werden die Menüs 8-9 angezeigt. Im Radio Betrieb AM wird nur Menü 1 angezeigt.

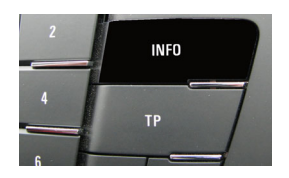

Durch drücken der Taste **INFO** gelangen sie in das Menü 1 nachdem der Test Modus aktiviert wurde. Durch weiteres drücken der Taste **INFO** gelangen sie immer ein Menü weiter bis Menü 9, danach wird der Radiotext angezeigt

'adiotext: Sie hoeren "Perdono" von

und dann wieder Menü 1 usw.

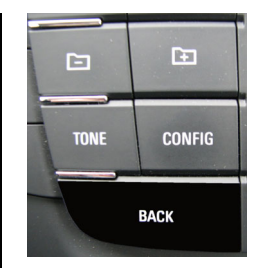

Mit der **BACK** Taste gelangen Sie wieder zurück bis zur Audioanzeige.

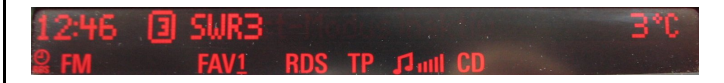

#### **Menü 1** Informationen zum aktuell eingestellten Sender

94.3 -38 -6  $001$ 61  $\mathbf{a}$ **Example 1 RDS** 

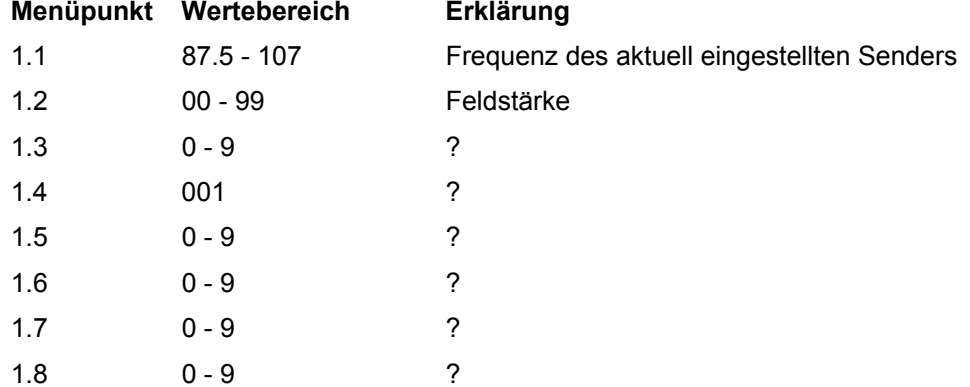

#### **Menü 2** Informationen zum aktuell eingestellten Sender + Uhrzeit

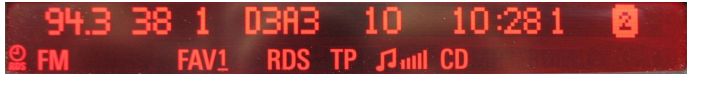

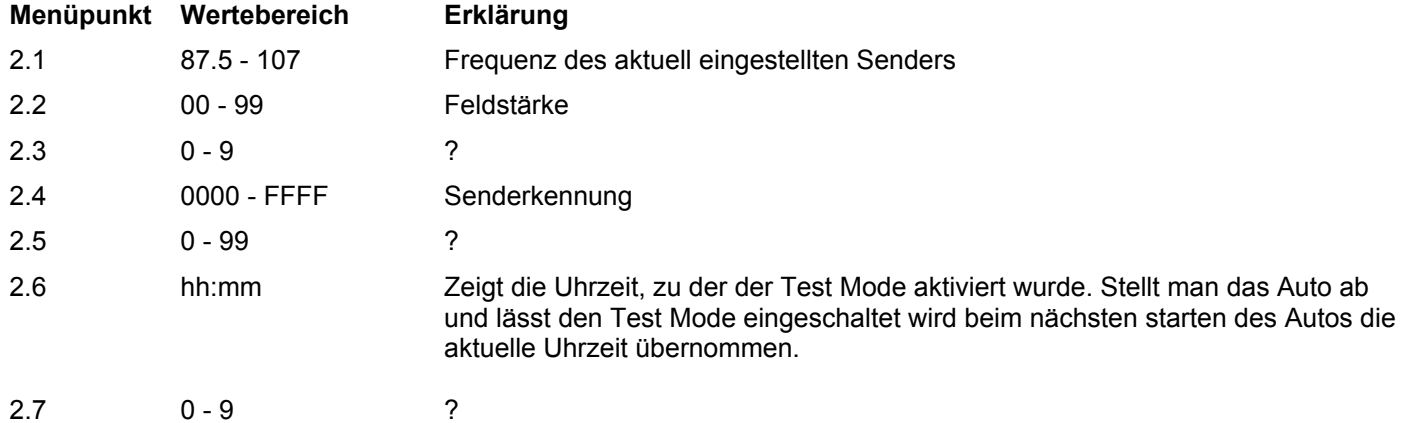

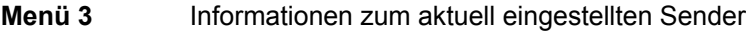

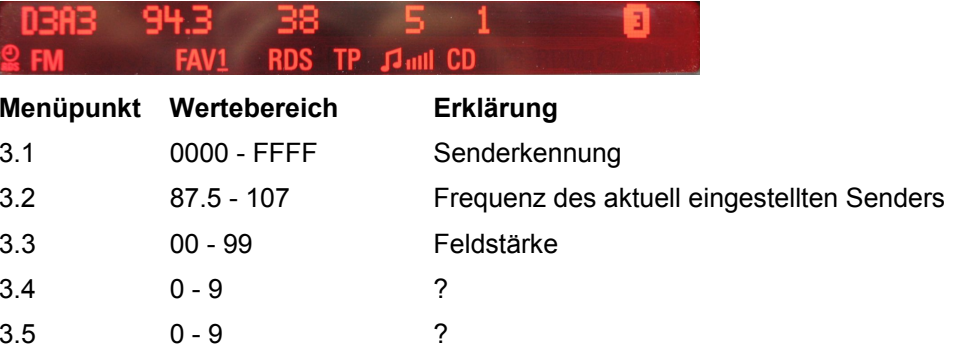

#### **Menü 4** Informationen zu Alternativfrequenzen des aktuell eingestellten Senders

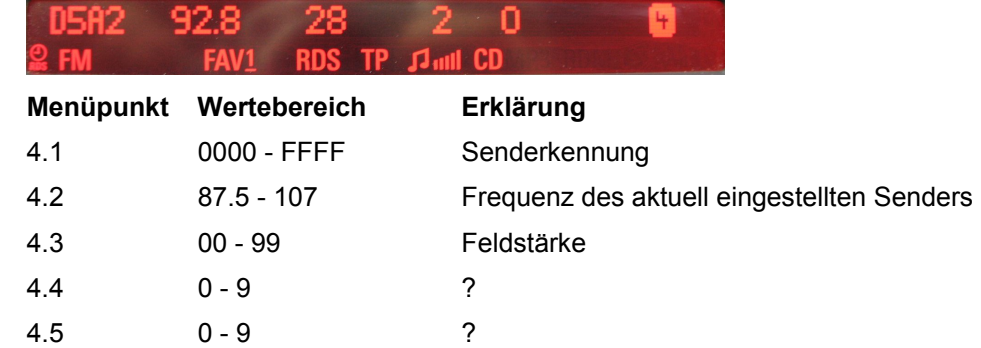

#### **Menü 5** Informationen zu Alternativfrequenzen des aktuell eingestellten Senders

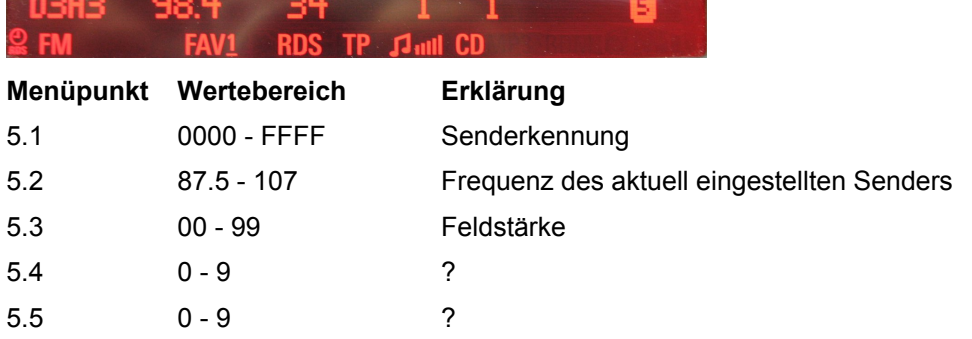

#### **Menü 6** Informationen zu Alternativfrequenzen des aktuell eingestellten Senders

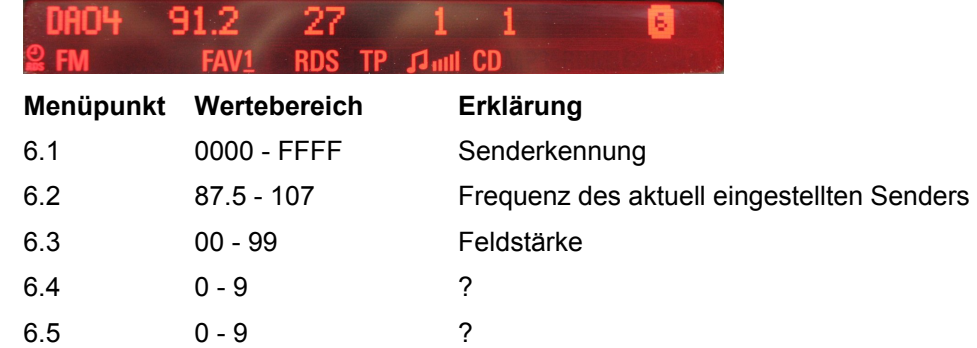

**Menü 7** Informationen zu Alternativfrequenzen des aktuell eingestellten Senders

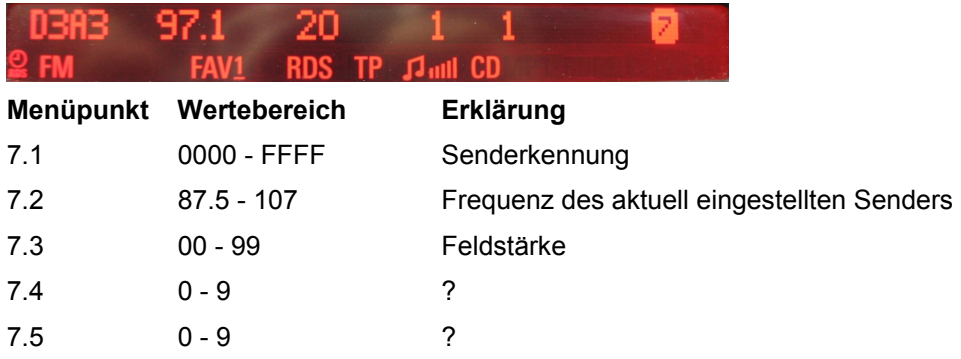

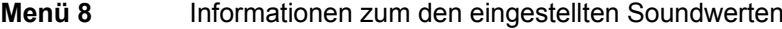

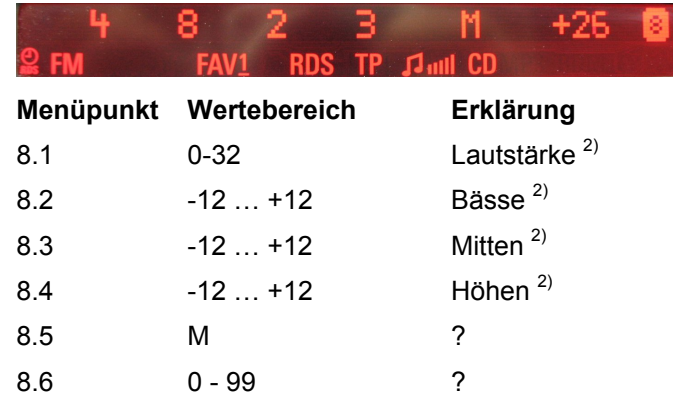

<sup>2)</sup> Zeigt den jeweils eingestellten Wert für Radio, Verkehrsfunk und CD an. Diese können teilweise unterschiedlich eingestellt werden. Erfolgt z.B. im Radiobetrieb eine Verkehrsfunk Durchsage während man sich im Menü 8 befindet wechselt die Anzeige entsprechend den eingestellten Soundwerten.

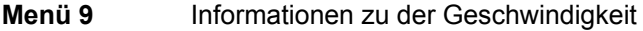

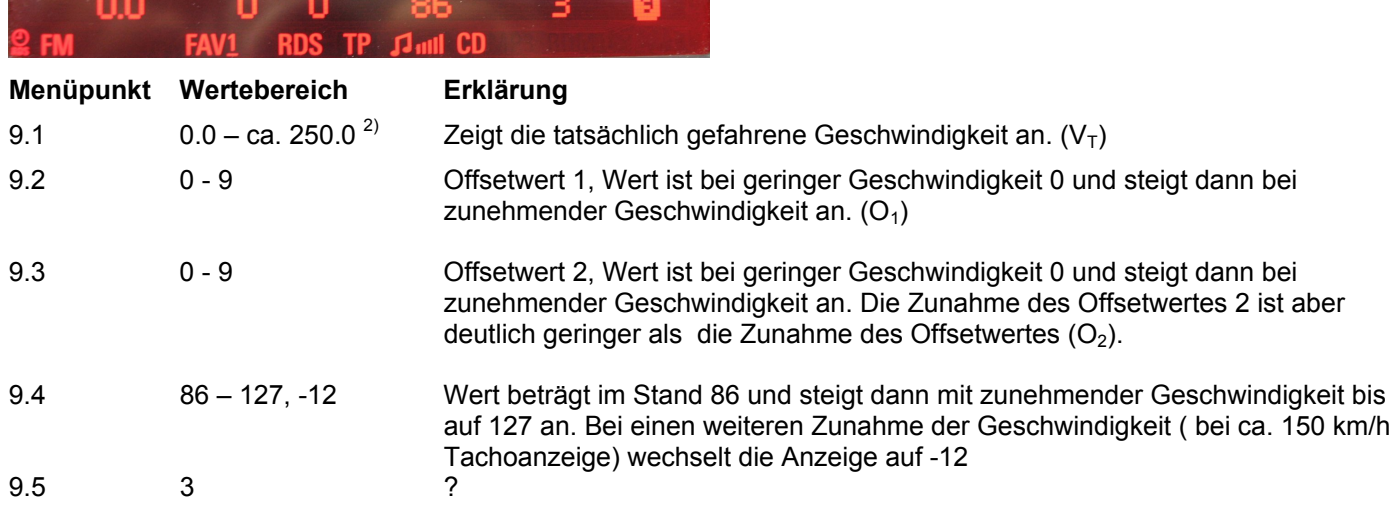

Es sieht so aus, als ob in Abhängigkeit der gefahrenen Geschwindigkeit (Tachoanzeige) einmal nur Offsetwert 1 und einmal beide Offsetwerte dazu addiert werden.

 $V_{Tacho}$  bis ca. 120 km/h:  $V_{Tacho} = V_T + (O_1) + (O_2)$ 

 $V_{Tacho}$  über 120 km/h:  $V_{Tacho} = V_T + (O_1)$ 

 $^{2)}$  Maximalgeschwindigkeit ist natürlich von der Motorvariante abgängig.

<span id="page-14-0"></span>\_\_\_\_\_\_\_\_\_\_\_\_\_\_\_\_\_\_\_\_\_\_\_\_\_\_\_\_\_\_\_\_\_\_\_\_\_\_\_\_\_\_\_\_\_\_\_\_\_\_\_\_\_\_\_\_\_\_\_\_\_\_\_\_\_\_\_\_\_\_\_\_\_\_\_\_\_\_\_\_\_\_\_\_\_\_\_

# **Test Modus DVD 800**

Beschreibung für Fahrzeugkonfigurationen mit DVD 800.

#### **Test Modus einschalten**

Zum einschalten des Test Modus ist es nicht erforderlich, dass der Zündschlüssel steckt bzw. sich in Stellung 1 oder 2 befindet.

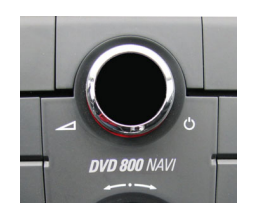

Es ist ausreichend das DVD 800 mit dem  $\mathsf{Knopf}\mathcal{O}$ durch kurzes drücken einzuschalten.

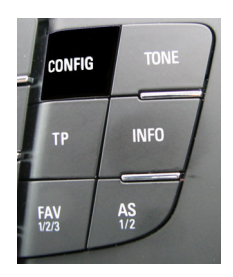

Die Taste **CONFIG** drücken. Das Menü **Einstellungen** wird angezeigt.

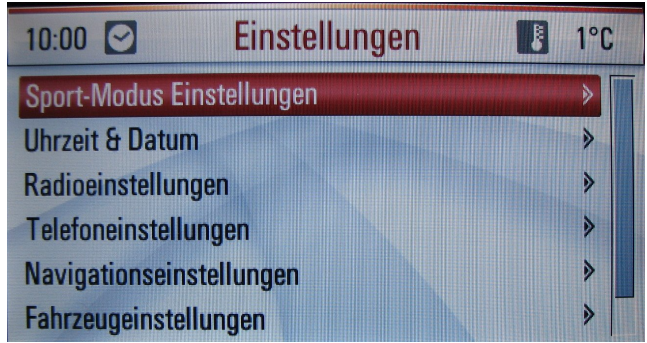

Danach die Taste **CONFIG** erneut drücken und für ca. 8 Sekunden gedrückt halten.

Danach erscheint die Meldung

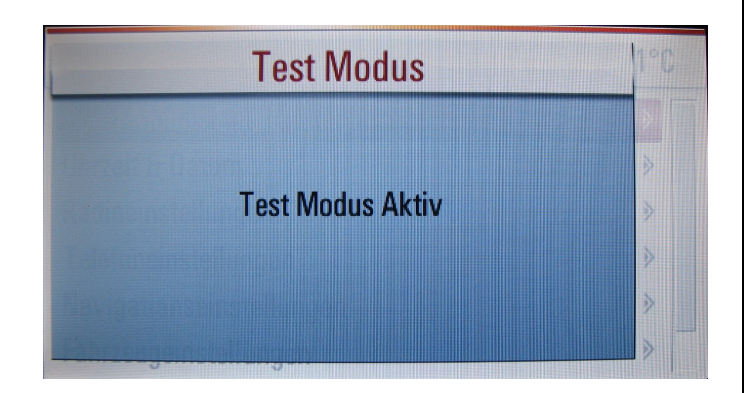

Der Test Modus ist somit eingeschaltet. Dieser bleibt solange eingeschaltet, bis er wieder wie unter **[Test](#page-15-0)  [Modus ausschalten](#page-15-0)** beschrieben ausgeschaltet wird oder im Gegensatz zum CD300 folgende Aktionen ausgeführt werden.

- $\Box$  DVD 800 ausschalten
- $\Box$  Zündung ausschalten
- **T** Fahrzeug verriegeln und entriegeln

#### **Test Modus ausschalten**

<span id="page-15-0"></span>\_\_\_\_\_\_\_\_\_\_\_\_\_\_\_\_\_\_\_\_\_\_\_\_\_\_\_\_\_\_\_\_\_\_\_\_\_\_\_\_\_\_\_\_\_\_\_\_\_\_\_\_\_\_\_\_\_\_\_\_\_\_\_\_\_\_\_\_\_\_\_\_\_\_\_\_\_\_\_\_\_\_\_\_\_\_\_

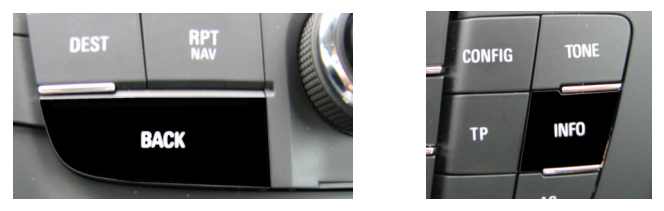

Falls sie sich noch in den Menüs des Test Modus befinden die Taste **BACK** oder die Taste **INFO** so oft drücken bis die Audioanzeige wieder angezeigt wird.

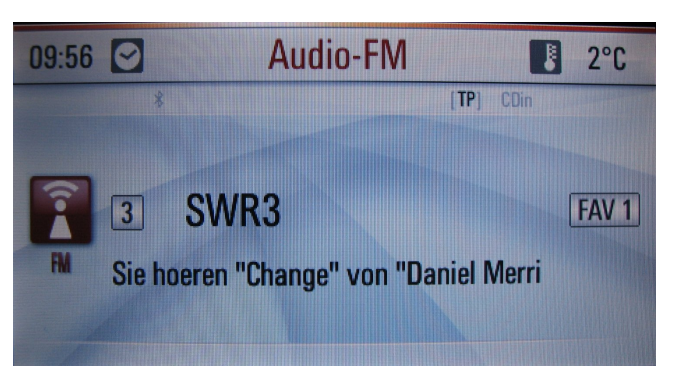

\_\_\_\_\_\_\_\_\_\_\_\_\_\_\_\_\_\_\_\_\_\_\_\_\_\_\_\_\_\_\_\_\_\_\_\_\_\_\_\_\_\_\_\_\_\_\_\_\_\_\_\_\_\_\_\_\_\_\_\_\_\_\_\_\_\_\_\_\_\_\_\_\_\_\_\_\_\_\_\_\_\_\_\_\_\_\_

Danach die Taste **CONFIG** erneut drücken und für ca. 8 Sekunden gedrückt halten.

Es erscheint die Meldung

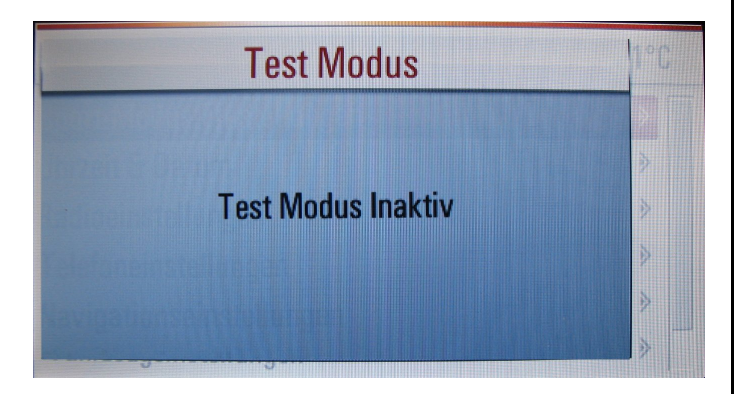

#### **Menüs des Test Modus**

Im Test Modus gibt es 6 Menüs. Im Menü 1 und 2 werden Informationen zum Radio (Tuner FM), im Menü 3 werden Informationen zu den Sound Einstellungen und im Menü 4 bis 6 Informationen zur Navigation und GPS angezeigt. Im Radio Betrieb FM werden die Menüs 1-6 und im DVD und AUX werden die Menüs 3-6 angezeigt.

<span id="page-17-0"></span>\_\_\_\_\_\_\_\_\_\_\_\_\_\_\_\_\_\_\_\_\_\_\_\_\_\_\_\_\_\_\_\_\_\_\_\_\_\_\_\_\_\_\_\_\_\_\_\_\_\_\_\_\_\_\_\_\_\_\_\_\_\_\_\_\_\_\_\_\_\_\_\_\_\_\_\_\_\_\_\_\_\_\_\_\_\_\_

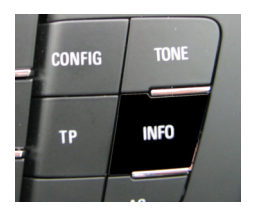

Durch drücken der Taste **INFO** gelangen sie in das Menü 1 nachdem der Test Modus aktiviert wurde. Durch weiteres drücken der Taste **INFO** gelangen sie immer ein Menü weiter bis Menü 6, danach erscheint die Audio-FM Anzeige und dann wieder Menü 1 usw.

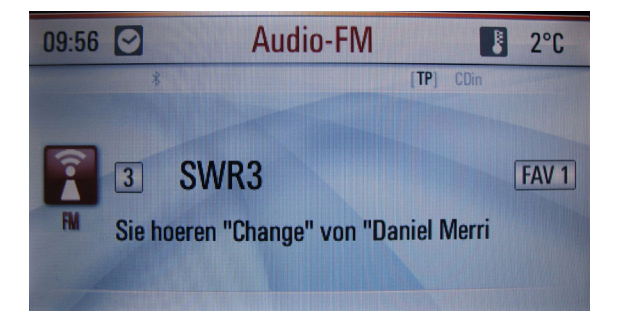

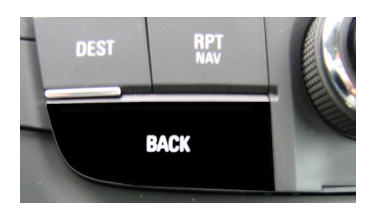

Mit der **BACK** Taste gelangen Sie wieder zurück bis zur Audio-FM Anzeige

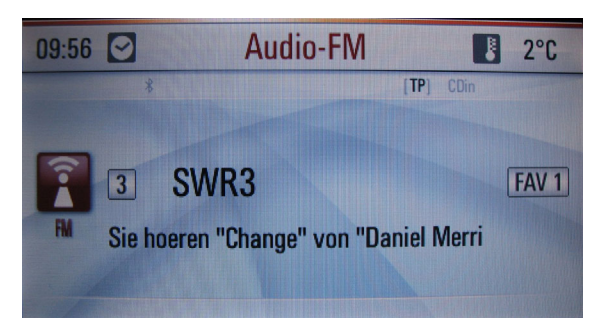

Die einzelnen Menüpunkte sind auf Grund des größeren Bildschirmens verständlicher dargestellt. Deshalb wird vorerst auf eine detaillierte Beschreibung verzichtet. Diese kann aber bei Bedarf ergänzt werden.

\_\_\_\_\_\_\_\_\_\_\_\_\_\_\_\_\_\_\_\_\_\_\_\_\_\_\_\_\_\_\_\_\_\_\_\_\_\_\_\_\_\_\_\_\_\_\_\_\_\_\_\_\_\_\_\_\_\_\_\_\_\_\_\_\_\_\_\_\_\_\_\_\_\_\_\_\_\_\_\_\_\_\_\_\_\_\_

#### **Menü 1 Menü 2**

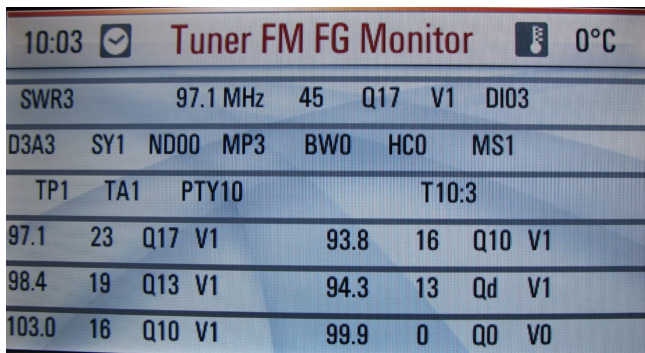

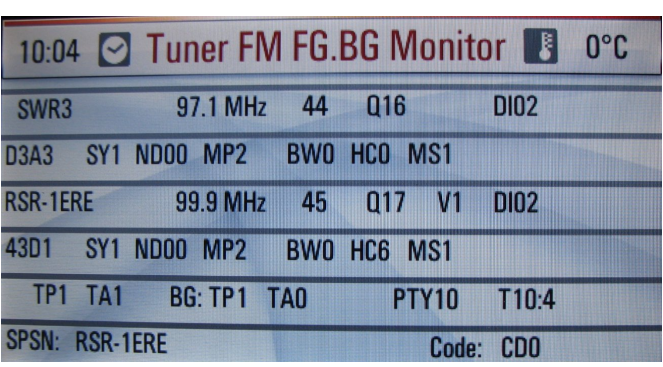

# **20 Test Modus DVD 800**

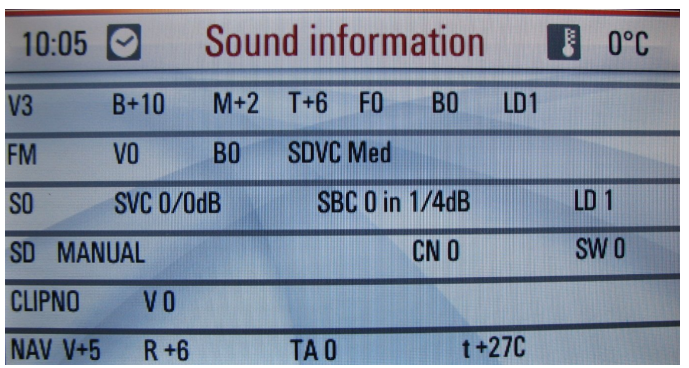

#### **Menü 3 Menü 4**

\_\_\_\_\_\_\_\_\_\_\_\_\_\_\_\_\_\_\_\_\_\_\_\_\_\_\_\_\_\_\_\_\_\_\_\_\_\_\_\_\_\_\_\_\_\_\_\_\_\_\_\_\_\_\_\_\_\_\_\_\_\_\_\_\_\_\_\_\_\_\_\_\_\_\_\_\_\_\_\_\_\_\_\_\_\_\_

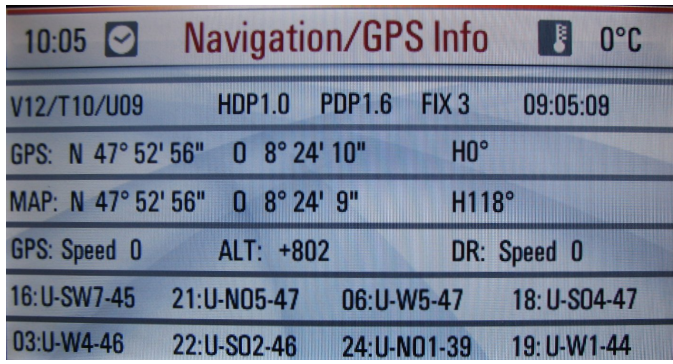

#### **DR: Speed**

Zeigt die tatsächlich gefahrene Geschwindigkeit an.

#### Menü 5

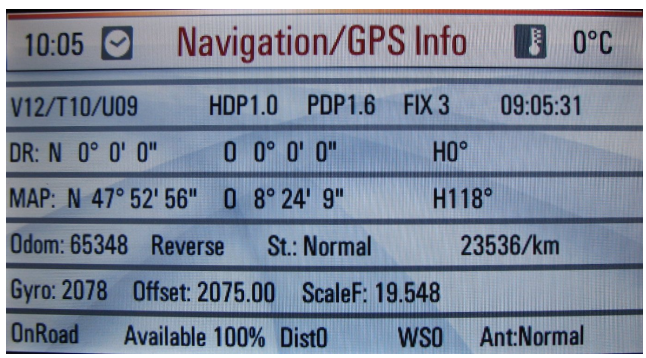

#### Menü 6

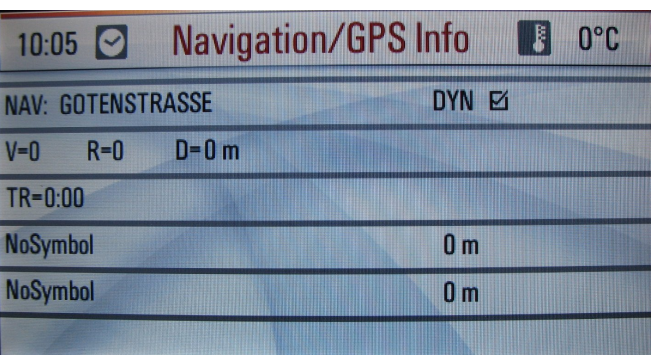

# **Engineering Mode CD 300**

Bisher keine Tastenkombination bekannt, um in ein Menü zu gelangen, ähnlich wie bei Fahrzeugkonfigurationen mit DVD 800.

<span id="page-21-0"></span>\_\_\_\_\_\_\_\_\_\_\_\_\_\_\_\_\_\_\_\_\_\_\_\_\_\_\_\_\_\_\_\_\_\_\_\_\_\_\_\_\_\_\_\_\_\_\_\_\_\_\_\_\_\_\_\_\_\_\_\_\_\_\_\_\_\_\_\_\_\_\_\_\_\_\_\_\_\_\_\_\_\_\_\_\_\_\_

<span id="page-22-0"></span>\_\_\_\_\_\_\_\_\_\_\_\_\_\_\_\_\_\_\_\_\_\_\_\_\_\_\_\_\_\_\_\_\_\_\_\_\_\_\_\_\_\_\_\_\_\_\_\_\_\_\_\_\_\_\_\_\_\_\_\_\_\_\_\_\_\_\_\_\_\_\_\_\_\_\_\_\_\_\_\_\_\_\_\_\_\_\_

# **Engineering Mode DVD 800**

#### **Engineering Mode einschalten**

Zum einschalten des Engineering Mode ist es nicht erforderlich, dass der Zündschlüssel steckt bzw. sich in Stellung 1 oder 2 befindet.

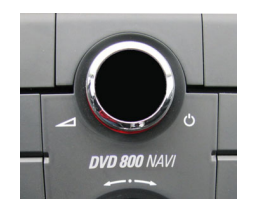

Es ist ausreichend das DVD 800 mit dem Knopf **b** durch kurzes drücken einzuschalten.

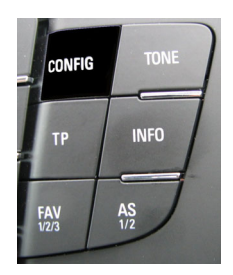

Die Taste **CONFIG** drücken. Das Menü **Einstellungen** wird angezeigt.

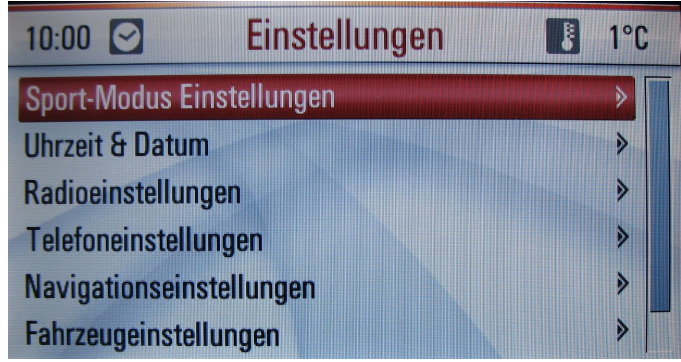

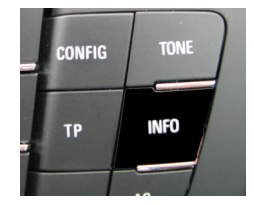

Danach die Taste **INFO** drücken und für ca. 8 Sekunden gedrückt halten.

# <span id="page-23-0"></span>**24 Engineering Mode DVD 800**

Es erscheint das Menü des Engineering Mode

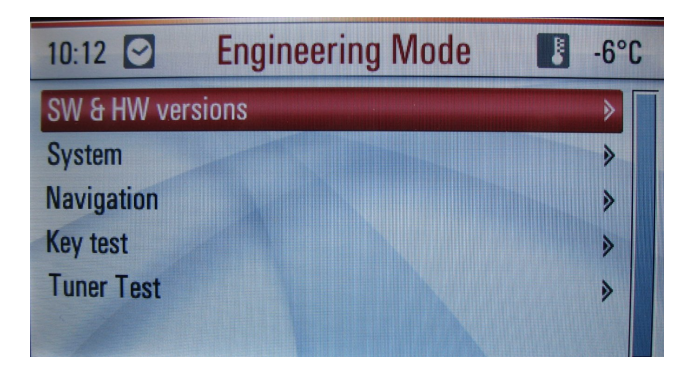

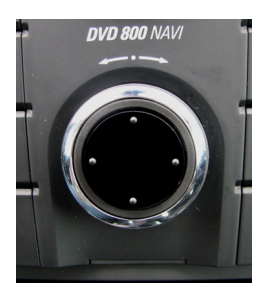

Durch drehen des **MULTIFUNKTIONSKNOPFES** kann der gewünschte Menüpunkt markiert werden. Durch anschließendes Drücken wird dieser ausgewählt.

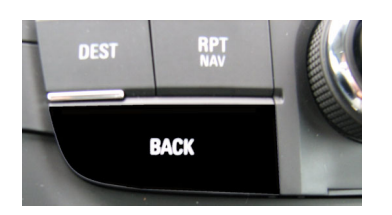

\_\_\_\_\_\_\_\_\_\_\_\_\_\_\_\_\_\_\_\_\_\_\_\_\_\_\_\_\_\_\_\_\_\_\_\_\_\_\_\_\_\_\_\_\_\_\_\_\_\_\_\_\_\_\_\_\_\_\_\_\_\_\_\_\_\_\_\_\_\_\_\_\_\_\_\_\_\_\_\_\_\_\_\_\_\_\_

Mit der **BACK** Taste gelangen Sie wieder zurück.

Die Taste kurz drücken, um:

 $\mathbf{L}$ ein Menü zu verlassen

ப von einem Untermenü in die nächst höheren Menüebene zurückzukehren

#### **Engineering Mode ausschalten**

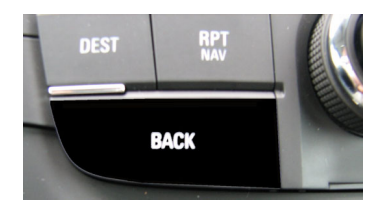

Drücken Sie die **BACK** Taste so oft bis wieder das Menü Engineering Mode angezeigt wird.

\_\_\_\_\_\_\_\_\_\_\_\_\_\_\_\_\_\_\_\_\_\_\_\_\_\_\_\_\_\_\_\_\_\_\_\_\_\_\_\_\_\_\_\_\_\_\_\_\_\_\_\_\_\_\_\_\_\_\_\_\_\_\_\_\_\_\_\_\_\_\_\_\_\_\_\_\_\_\_\_\_\_\_\_\_\_\_

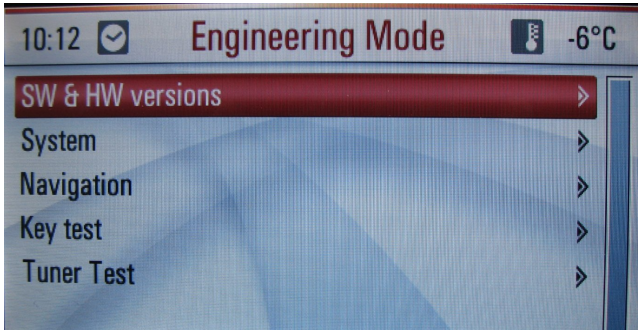

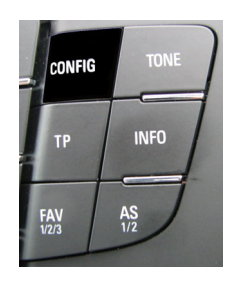

Danach die Taste **CONFIG** drücken. Das Menü **Einstellungen** wird angezeigt.

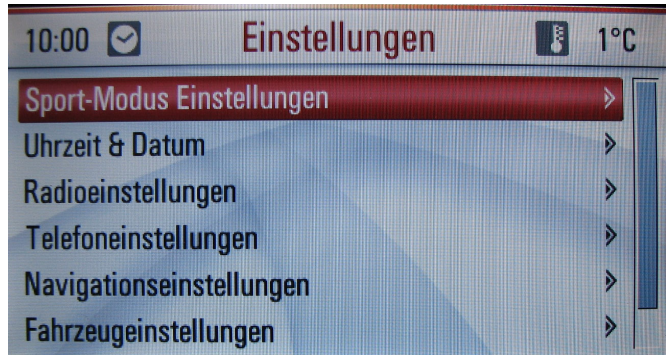

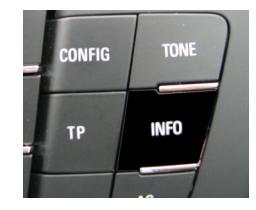

Danach die Taste **INFO** drücken und für ca. 8 Sekunden gedrückt halten.

<span id="page-25-0"></span>Menü SW & HW versions

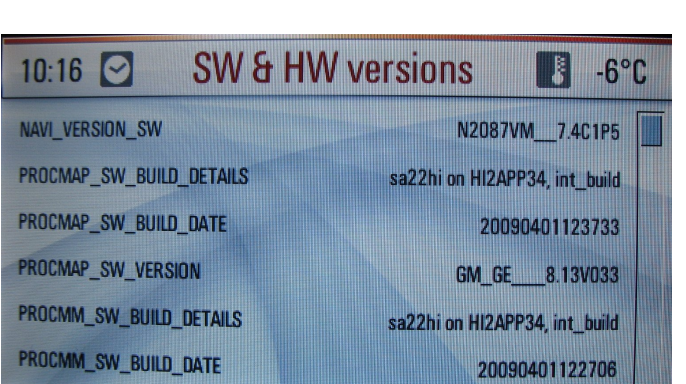

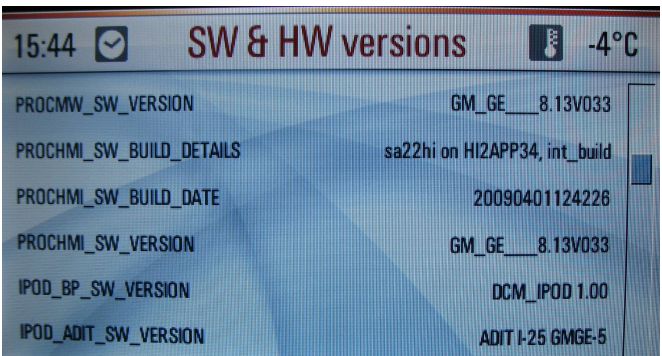

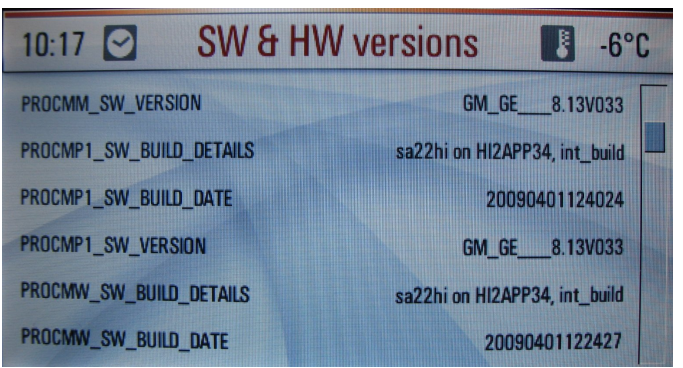

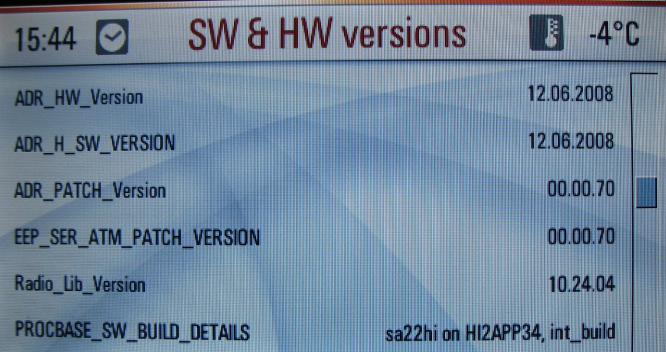

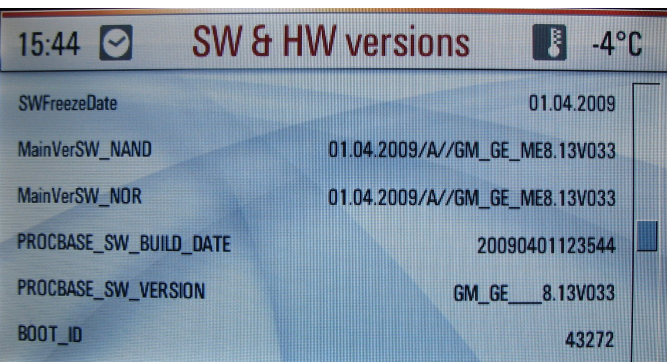

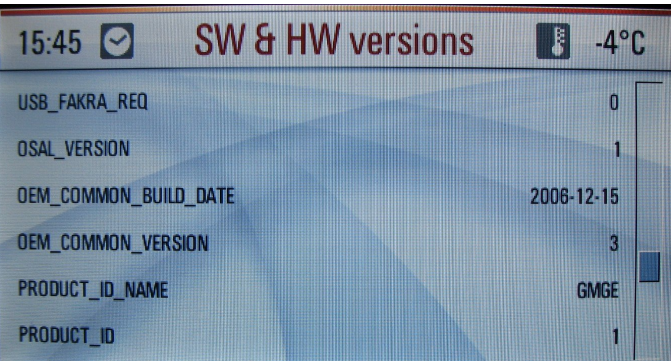

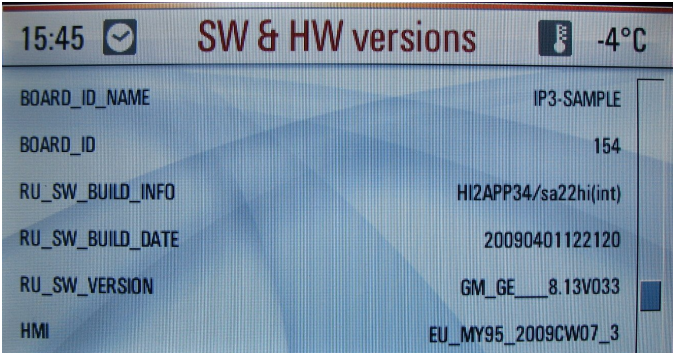

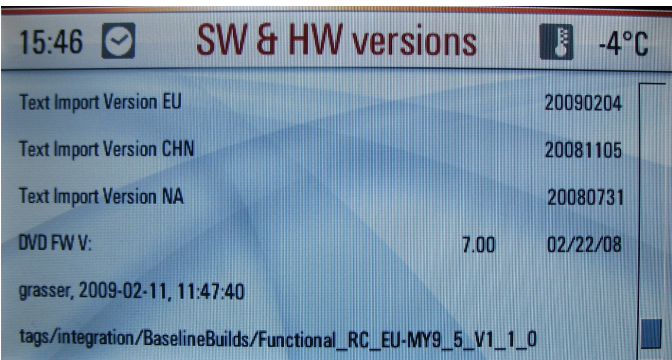

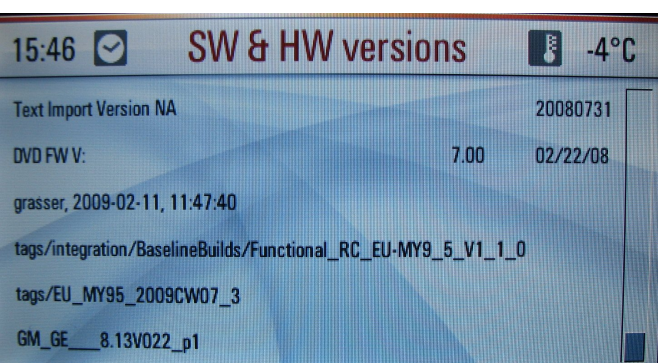

#### **Menü System**

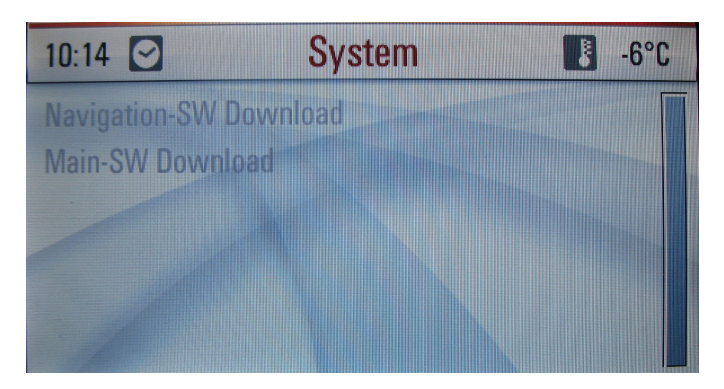

#### **Menü Navigation**

<span id="page-27-0"></span>\_\_\_\_\_\_\_\_\_\_\_\_\_\_\_\_\_\_\_\_\_\_\_\_\_\_\_\_\_\_\_\_\_\_\_\_\_\_\_\_\_\_\_\_\_\_\_\_\_\_\_\_\_\_\_\_\_\_\_\_\_\_\_\_\_\_\_\_\_\_\_\_\_\_\_\_\_\_\_\_\_\_\_\_\_\_\_

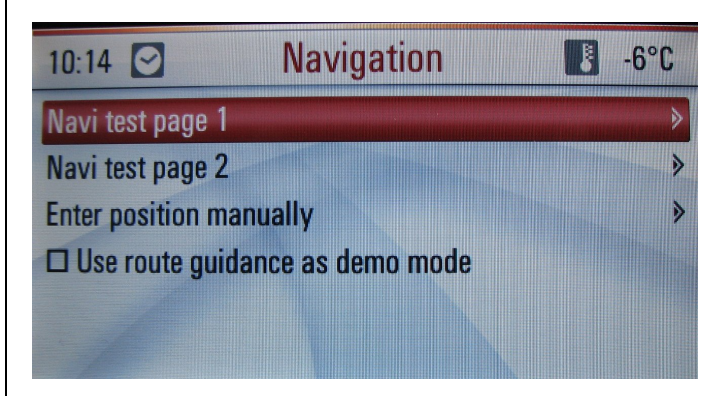

### **Menü Key Test**

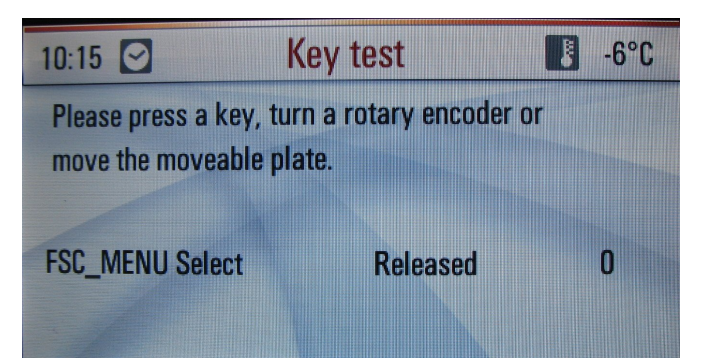

#### <span id="page-28-0"></span>**Menü Tuner Test**

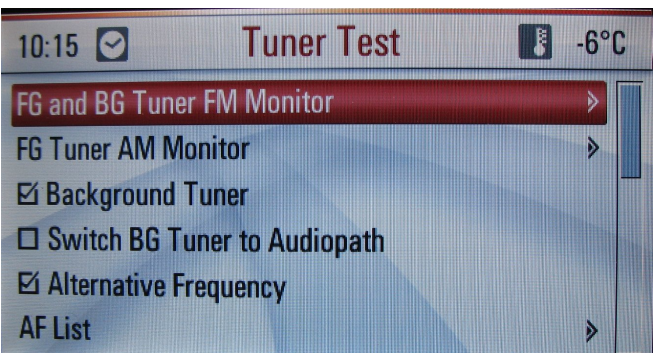

# **Transportmodus**

Sollte sich der Transportmodus unbeabsichtigt einschalten ist die Ursache ein defektes Zündschloss. Das Zündschloss sollte nach dem starten wieder zurück springen. Manchmal bleibt das Zündschloss hängen. Für dieses Problem gibt es eine Feldabhilfe. Das Zündschloss wird geschmiert. Weiter erfolgt noch eine Änderung in der SW, so dass der Transportmodus nicht mehr aktiviert werden kann.

#### **Transportmodus einschalten**

Beim Starten den Zündschlüssel ca. 20 Sekunden gedreht halten.

Es erscheint die Meldung

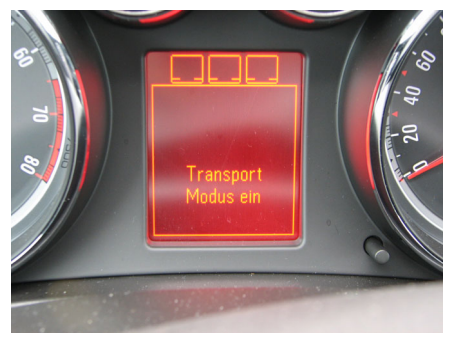

#### **Transportmodus ausschalten**

Falls der Transportmodus eingeschaltet ist, kann dieser wieder durch halten des Zündschlüssel von ca. 20 beim Starten ausgeschaltet werden.

Es erscheint die Meldung

<span id="page-29-0"></span>\_\_\_\_\_\_\_\_\_\_\_\_\_\_\_\_\_\_\_\_\_\_\_\_\_\_\_\_\_\_\_\_\_\_\_\_\_\_\_\_\_\_\_\_\_\_\_\_\_\_\_\_\_\_\_\_\_\_\_\_\_\_\_\_\_\_\_\_\_\_\_\_\_\_\_\_\_\_\_\_\_\_\_\_\_\_\_

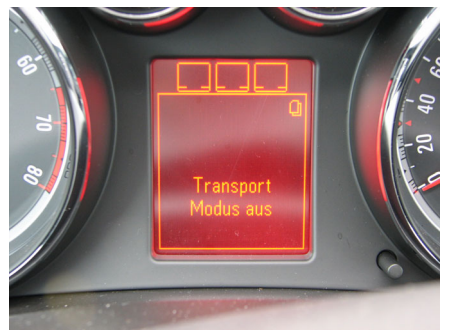

# **Glühlampen (Typ Ersatzbirnen)**

Übersicht Ersatzlampen für Opel Insignia 4-Türer, 5-Türer und ST.

#### **Außenleuchten**

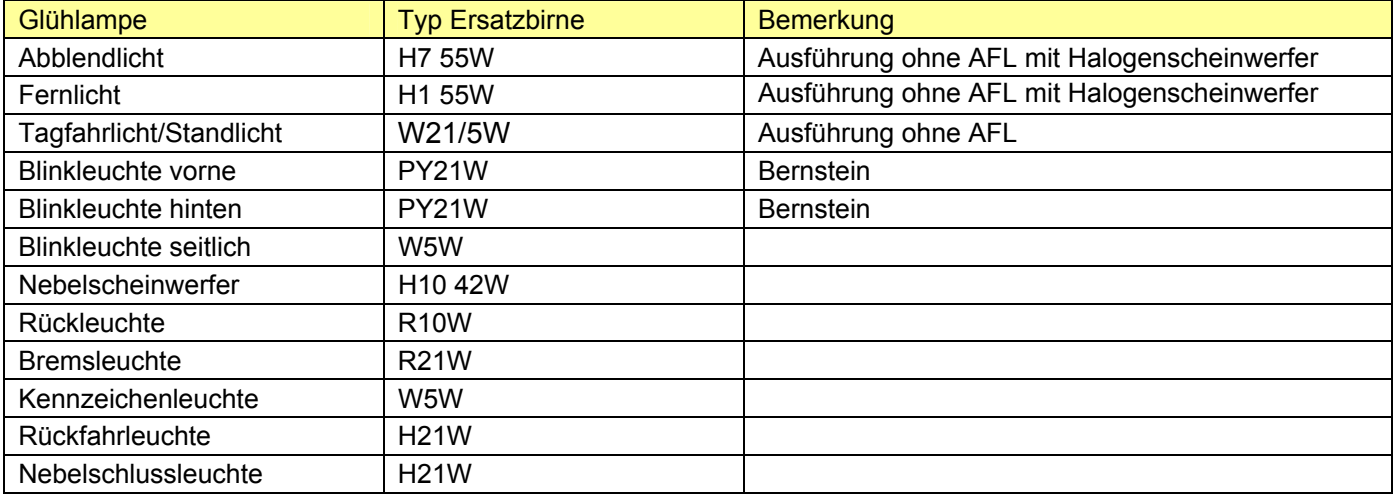

<span id="page-30-0"></span>\_\_\_\_\_\_\_\_\_\_\_\_\_\_\_\_\_\_\_\_\_\_\_\_\_\_\_\_\_\_\_\_\_\_\_\_\_\_\_\_\_\_\_\_\_\_\_\_\_\_\_\_\_\_\_\_\_\_\_\_\_\_\_\_\_\_\_\_\_\_\_\_\_\_\_\_\_\_\_\_\_\_\_\_\_\_\_

#### **Innenleuchten**

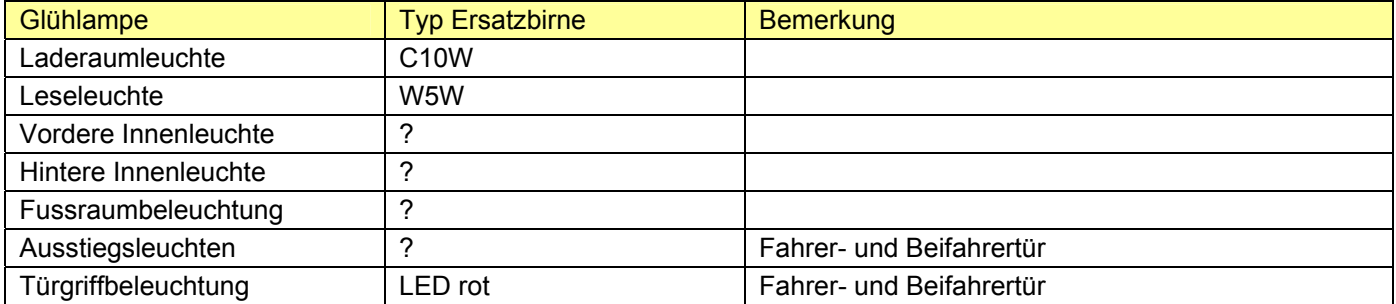

<span id="page-31-0"></span>\_\_\_\_\_\_\_\_\_\_\_\_\_\_\_\_\_\_\_\_\_\_\_\_\_\_\_\_\_\_\_\_\_\_\_\_\_\_\_\_\_\_\_\_\_\_\_\_\_\_\_\_\_\_\_\_\_\_\_\_\_\_\_\_\_\_\_\_\_\_\_\_\_\_\_\_\_\_\_\_\_\_\_\_\_\_\_

#### **Sockeltypen / Kennbuchstaben**

H = Halogenlampe

R = Zylinder Glaskolben mit Bajonett Sockel

P = Kugel Glaskolben mit Bajonett Sockel

 $C =$  Soffitte

Y = Orange

W = Glassockel

### **Elektrische Fensterheber**

Die elektrischen Fensterheber funktionieren nur bei eingeschalteter Zündung, d.h. der Schüssel muss sich mindestens in Stellung 1 befinden. In älteren Versionen der Bedienungsanleitung war dies noch anders beschrieben.

<span id="page-32-0"></span>\_\_\_\_\_\_\_\_\_\_\_\_\_\_\_\_\_\_\_\_\_\_\_\_\_\_\_\_\_\_\_\_\_\_\_\_\_\_\_\_\_\_\_\_\_\_\_\_\_\_\_\_\_\_\_\_\_\_\_\_\_\_\_\_\_\_\_\_\_\_\_\_\_\_\_\_\_\_\_\_\_\_\_\_\_\_\_

Die Betätigung der Fenster von außen, mit der Funkfernbedienung funktioniert nur bei einer Ausstattung mit vier elektrischen Fensterhebern. Es ist also zusätzlich zur Ausstattung Fensterheber elektrisch vorne noch die Ausstattung Fensterheber elektrisch hinten erforderlich. Ob die Fensterheber elektrisch hinten bereits in der gewählten Aus-stattungsvariante enthalten sind oder zusätzlich als extra Option bestellt werden müssen siehe [Insignia Konfigurator](http://www.opel.de/shop/cars/insignia/config/configstart.act).

# **Bedienungsanleitungen**

Die aktuelle Bedienungsanleitung für Fahrzeug und Infotainmentsysteme findet man auf [www.opel-niedersachsen.de](http://www.opel-niedersachsen.de/anleitungen.html) oder auf [My Opel](http://www.opel.de/myopel.act). Für My Opel ist eine Registrierung erforderlich. Allerdings sind diese in der Regel aktueller.

<span id="page-33-0"></span>\_\_\_\_\_\_\_\_\_\_\_\_\_\_\_\_\_\_\_\_\_\_\_\_\_\_\_\_\_\_\_\_\_\_\_\_\_\_\_\_\_\_\_\_\_\_\_\_\_\_\_\_\_\_\_\_\_\_\_\_\_\_\_\_\_\_\_\_\_\_\_\_\_\_\_\_\_\_\_\_\_\_\_\_\_\_\_

#### **Bedienungsanleitung Infotainmentsysteme**

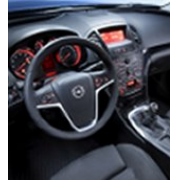

[Infotainment Stand 08/2009](http://www.opel-niedersachsen.de/pdf/Insignia_Infotainment_BA_08_2009.pdf)

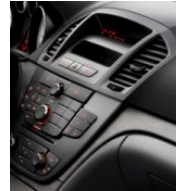

[Radio CD 300 Stand 2008](http://www.opel-niedersachsen.de/pdf/CDC400_CD300.pdf)

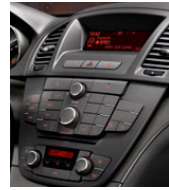

[Radio CDC 400 Stand 2008](http://www.opel-niedersachsen.de/pdf/CDC400_CD300.pdf)

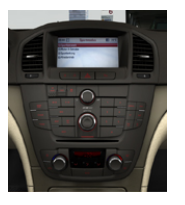

[Radio Navi CD500](http://www.opel.de/myopel.act)

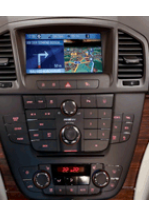

[Radio Navi DVD800 Stand 2008](http://www.opel-niedersachsen.de/pdf/DVD800.pdf)

#### **Bedienungsanleitung Fahrzeug**

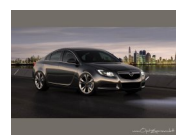

[Insignia Stand 08/2009](http://www.opel-niedersachsen.de/pdf/Insignia_OM_08_2009.pdf)

**Links zum Thema Fensterheber** 

# **Kapitellinks MOTOR-TALK**

In diesem Kapitel findet ihr **MOTOR-TALK** Links zu Themen die in diesem Dokument beschrieben sind.

<span id="page-34-0"></span>\_\_\_\_\_\_\_\_\_\_\_\_\_\_\_\_\_\_\_\_\_\_\_\_\_\_\_\_\_\_\_\_\_\_\_\_\_\_\_\_\_\_\_\_\_\_\_\_\_\_\_\_\_\_\_\_\_\_\_\_\_\_\_\_\_\_\_\_\_\_\_\_\_\_\_\_\_\_\_\_\_\_\_\_\_\_\_

#### **Links zum Thema Test Mode / Engineering Mode**

[Testmodus](http://www.motor-talk.de/forum/testmodus-t2066125.html) [Versteckte Funktionen / Infos](http://www.motor-talk.de/forum/versteckte-funtionen-infos-t2488146.html) [confi taste ?](http://www.motor-talk.de/forum/confi-taste-t2348306.html) [Für die Forscher....](http://www.motor-talk.de/forum/fuer-die-forscher-t2374650.html)

#### **Links zum Thema Transportmodus**

[Funktion Transportmodus](http://www.motor-talk.de/forum/funktion-transportmodus-t2293862.html?highlight=transportmodus) ["Transport Modus" Hilfe!!!](http://www.motor-talk.de/forum/-transport-modus-hilfe-t2318502.html?highlight=transportmodus) [Rückrufaktion Zündschloss](http://www.motor-talk.de/forum/rueckrufaktion-zuendschloss-t2461712.html?highlight=transportmodus)

#### **Links zum Thema Glühlampen**

[Ersatzbirnen für Insignia ST?](http://www.motor-talk.de/forum/ersatzbirnen-fuer-insignia-st-t2399652.html) [Welche Glühlampen für Insignia 1,8 5Türer](http://www.motor-talk.de/forum/tagfahrlicht-t2320411.html) [Sockeltypen Glühlampen](http://www.motor-talk.de/forum/-b-sockeltypen-gluehlampen-b-t2529616.html) [Lampentausch](http://www.motor-talk.de/forum/lampentausch-t2503529.html) **[Tagfahrlicht](http://www.motor-talk.de/forum/tagfahrlicht-t2320411.html)** [Beleuchtungsmittel Nebelleuchten](http://www.motor-talk.de/forum/beleuchtungsmittel-nebelleuchten-t2563871.html)

[Fensterheber mit FB will nicht gehen](http://www.motor-talk.de/forum/fensterheber-mit-fb-will-nicht-gehen-t2247413.html?highlight=fensterheber) [Funktion Elektrische Fensterheber und andere](http://www.motor-talk.de/forum/funktion-elektrische-fensterheber-und-andere-kleinigkeiten-t2230765.html?page=3&highlight=fensterheber)  **[Kleinigkeiten](http://www.motor-talk.de/forum/funktion-elektrische-fensterheber-und-andere-kleinigkeiten-t2230765.html?page=3&highlight=fensterheber)** [Elektrische Fensterheber](http://www.motor-talk.de/forum/elektrische-fensterheber-t2336275.html?highlight=fensterheber) [Fensterheber vorn , Fernbedienung](http://www.motor-talk.de/forum/fensterheber-vorn-fernbedienung-t2477714.html?highlight=fensterheber)

# **Änderungsübersicht**

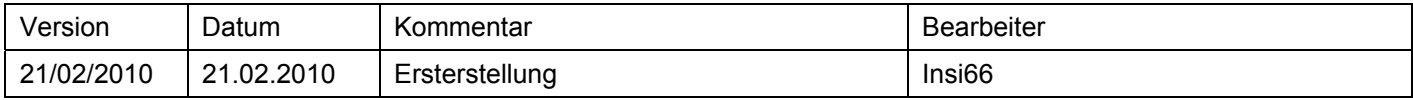

<span id="page-35-0"></span>\_\_\_\_\_\_\_\_\_\_\_\_\_\_\_\_\_\_\_\_\_\_\_\_\_\_\_\_\_\_\_\_\_\_\_\_\_\_\_\_\_\_\_\_\_\_\_\_\_\_\_\_\_\_\_\_\_\_\_\_\_\_\_\_\_\_\_\_\_\_\_\_\_\_\_\_\_\_\_\_\_\_\_\_\_\_\_